**SONY** 

4-567-666-**11**(1) (CS)

# Připojení jednotky k vaší síti Wi-Fi

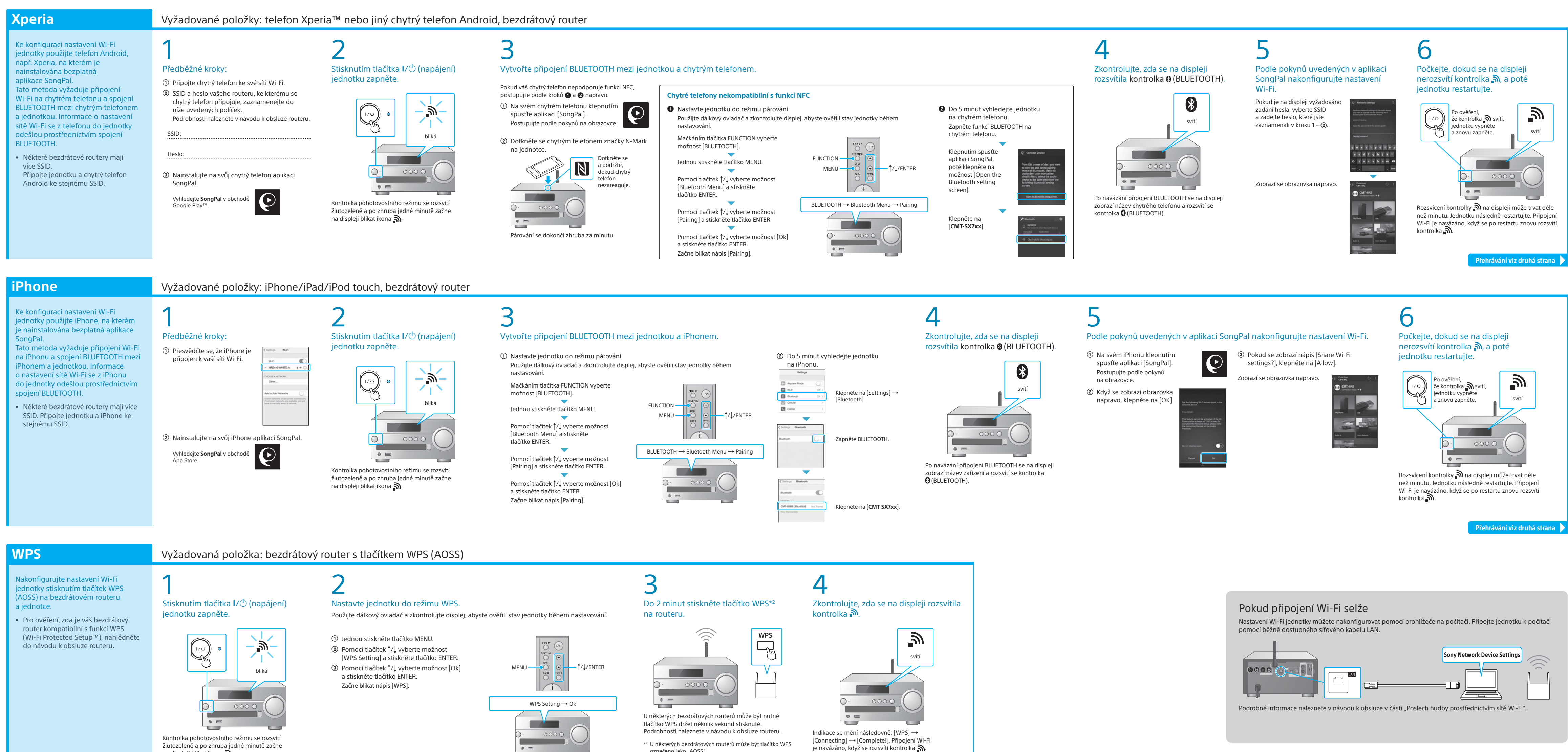

označeno jako "AOSS".

na displeji blikat ikona .

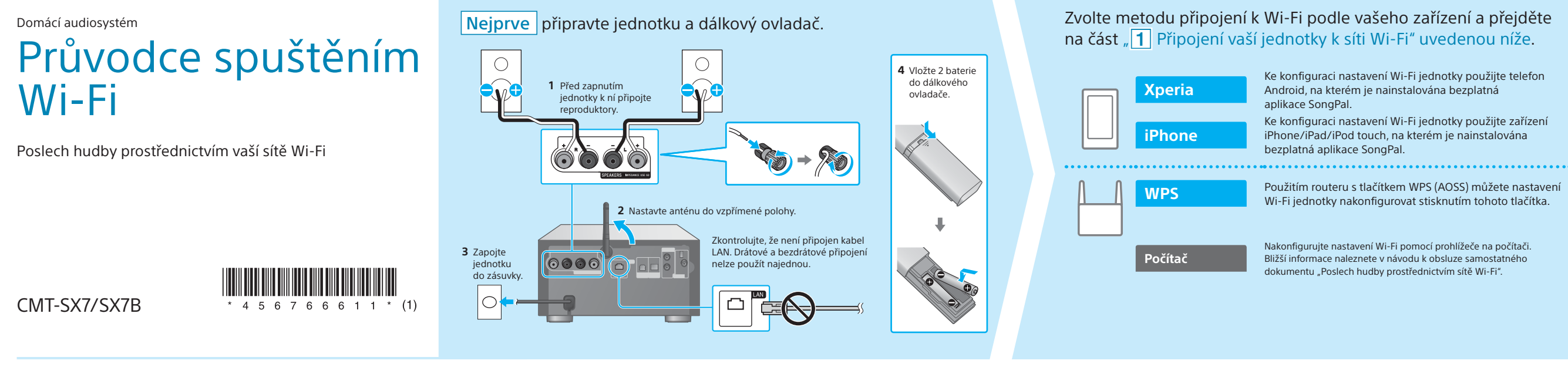

**Tento dokument vysvětluje, jak můžete přehrávat hudbu po připojení jednotky k vaší síti Wi-Fi.**

Síť Wi-Fi vám umožní si snadno vychutnat hudbu uloženou na bezdrátových zařízeních, která máte doma, jako je např. počítač nebo chytrý telefon / iPhone. Informace o jiných způsobech připojení nebo poslechu naleznete v návo

### **Přiložené dokumenty**

### Průvodce spuštěním Wi-Fi (tento dokument) Zvolte zařízení nebo software pro přehrávání hudby a poté přejděte Vysvětluje, jak poslouchat hudbu uloženou na vašem počítači nebo jiném zařízení přes síť Wi-Fi. na část " 2 Poslech hudby pomocí jednotky" na druhé straně. Nastavte, aby se hudba uložená v počítači sdílela pomocí Návod k obsluze (samostatný dokument) Ke konfiguraci nastavení Wi-Fi jednotky použijte telefon Počítač (Media Go) softwaru Media Go a operace provádějte pomocí aplikace SongPal\*1 nainstalované na vašem chytrém telefonu. Android, na kterém je nainstalována bezplatná Vysvětluje, jak nastavit hodiny, poslouchat CD, rádio nebo hudbu uloženou na zařízení BLUETOOTH/USB nebo jiných atd. Ke konfiguraci nastavení Wi-Fi jednotky použijte zařízení Počítač (iTune iPhone/iPad/iPod touch, na kterém je nainstalována POČÍtaČ (Windows Media Player)  $\mathcal{L}_{\mathcal{A}}$ chytrý telefon) Wi-Fi jednotky nakonfigurovat stisknutím tohoto tlačítka. Obsahuje podrobnosti o tom, jak poslouchat hudbu uloženou Chytrý telefon (aplikace SongPal) Poslouchejte hudbu na svém chytrém telefonu nebo<br>Zařízení i Phone/iPad/iPod touch pomocí aplikace SongPal. **Ball** drátovou síť. Nakonfigurujte nastavení Wi-Fi pomocí prohlížeče na počítači. **Xperia** (ai Bližší informace naleznete v návodu k obsluze samostatného<br>dokumentu "Poslech hudby prostřednictvím sítě Wi-Fi". iPhone/iPad/iPod touch http://rd1.sony.net/help/speaker/cmt-sx7/h\_zz/

Průvodce nápovědou (webový dokument pro počítač /

na vašem počítači nebo chytrém telefonu přes bezdrátovou/

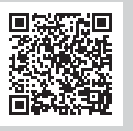

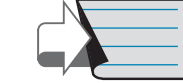

\*1 Pokud provozujete software Media Go přímo na počítači, bez chytrého telefonu, bude nutné použít jiný způsob připojení než síťové (např. připojení BLUETOOTH).

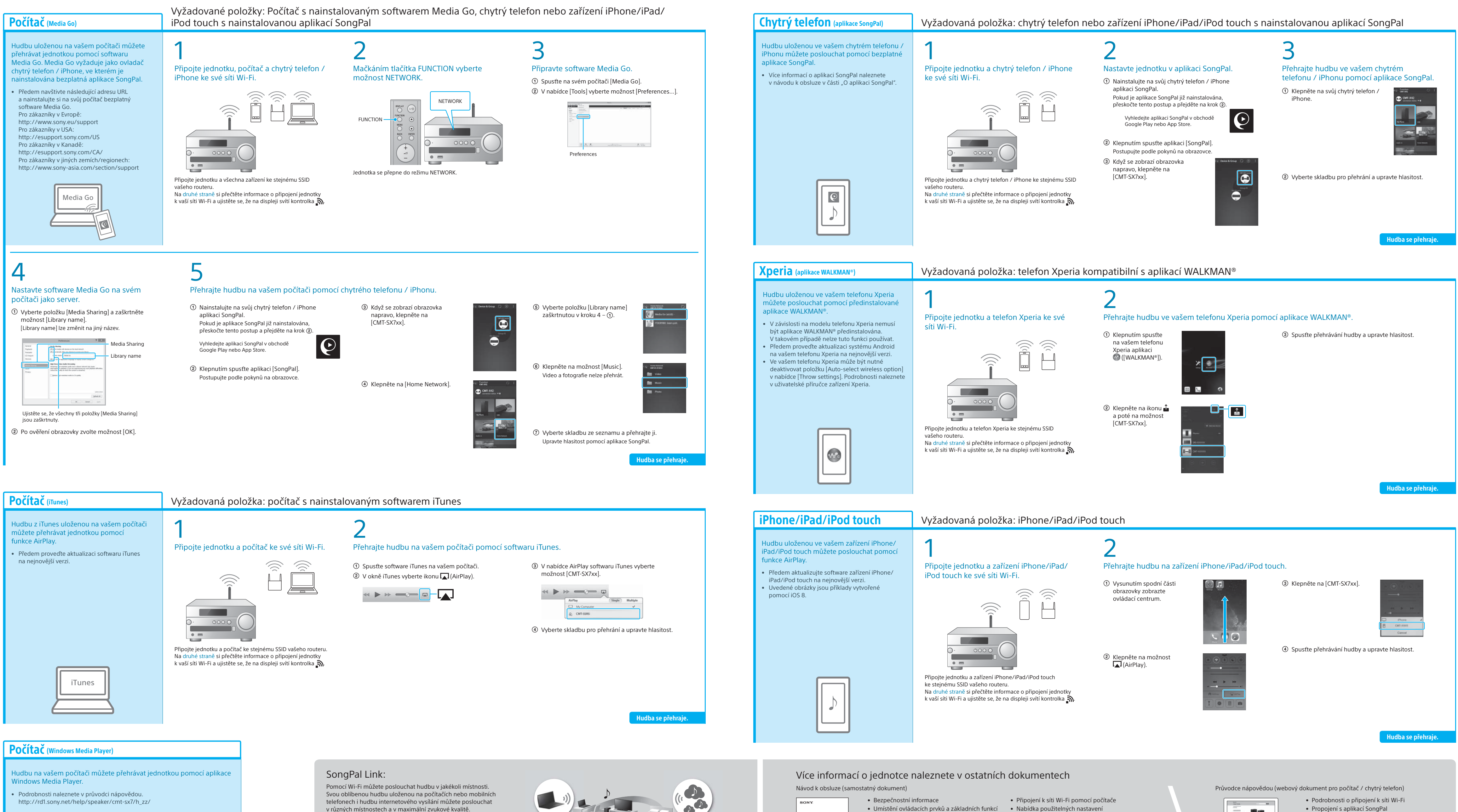

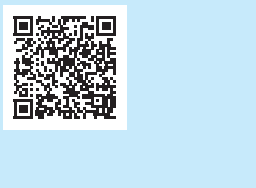

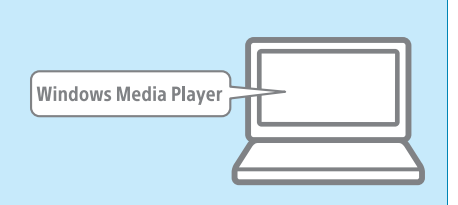

## **2** Poslech hudby pomocí jednotky

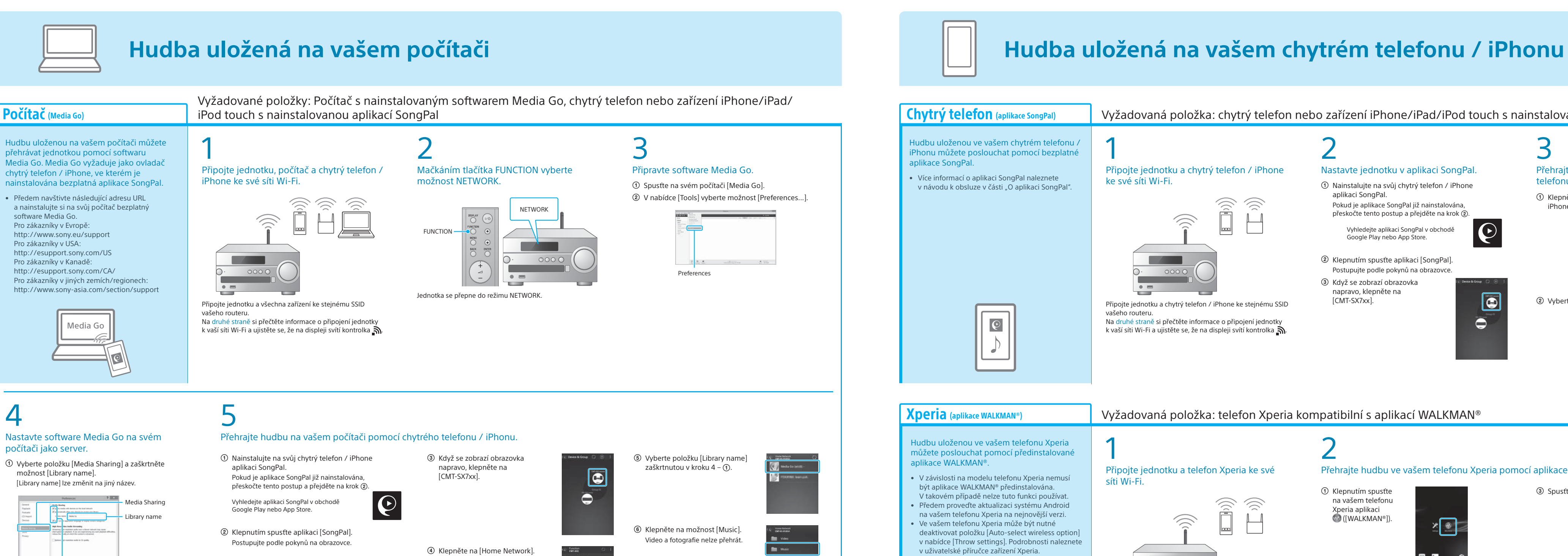

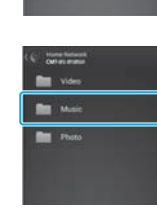

v různých místnostech a v maximální zvukové kvalitě.

K ovládání funkce použijte aplikaci SongPal nainstalovanou na vašem chytrém telefonu / iPhonu. Pokud používáte více zařízení kompatibilních s funkcí SongPal Link, musí být všechna zařízení připojena ke stejné síti Wi-Fi. Více podrobností naleznete v průvodci nápovědou uvedeném vpravo nebo v průvodci spuštěním Wi-Fi dodaném s každým zařízením.

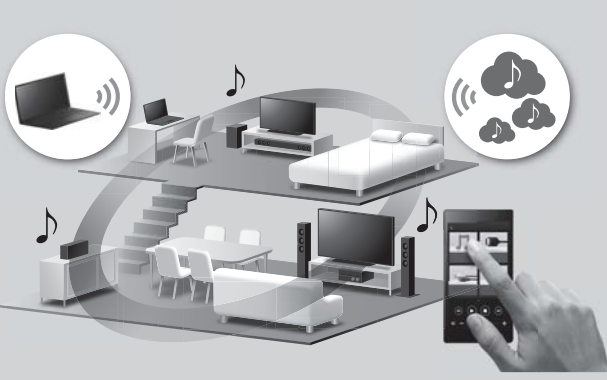

• Nastavení hodin

• Poslech CD a rádia

 • Způsob připojení/přehrávání zařízení BLUETOOTH, USB nebo jiných

• O funkci NFC

- Aktualizace softwaru
- Propojení s aplikací SongPal
- Odstraňování problémů
- Technické údaje
- atd.

- 
- Propojení s aplikací SongPal
- Způsob připojení k síti a přehrávání pomocí každého operačního systému / zařízení atd.

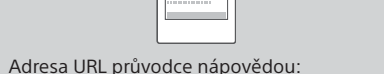

http://rd1.sony.net/help/speaker/cmt-sx7/h\_zz/

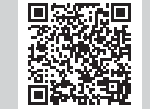

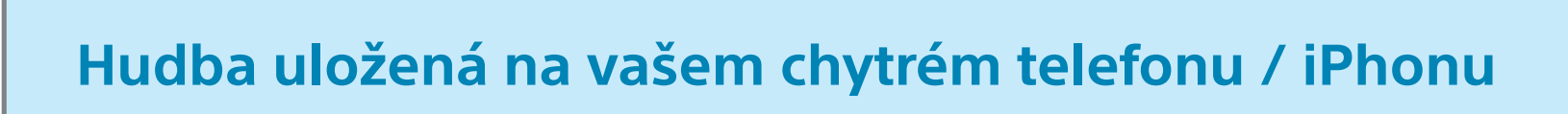

 $\begin{tabular}{|c|c|} \hline \quad \quad & \quad \quad & \quad \quad \\ \hline \quad \quad & \quad \quad & \quad \quad \\ \hline \quad \quad & \quad \quad & \quad \quad \\ \hline \quad \quad & \quad \quad & \quad \quad \\ \hline \quad \quad & \quad \quad & \quad \quad \\ \hline \end{tabular}$